**OnApp Cloud 5.10 Get Started Guide**

## **Table of Contents**

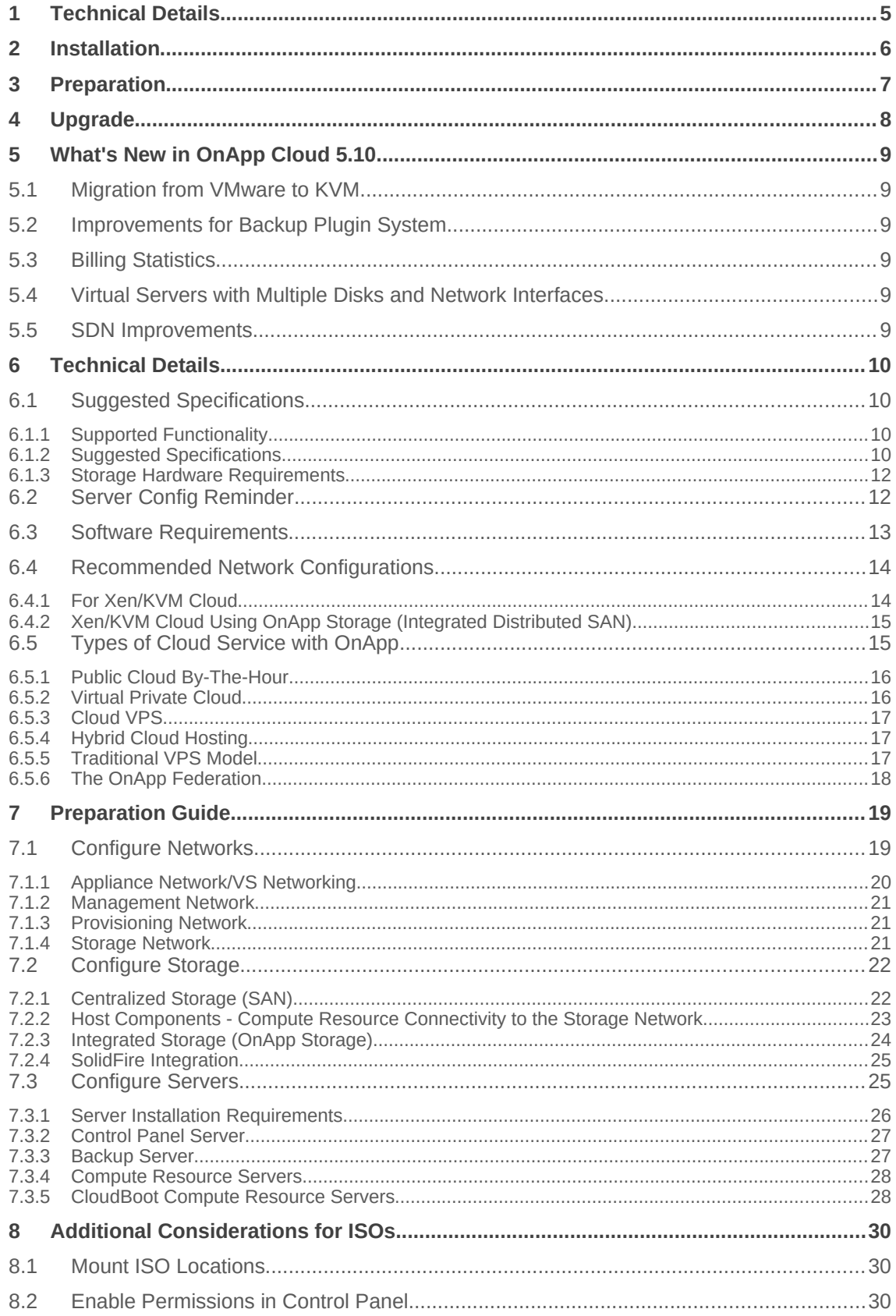

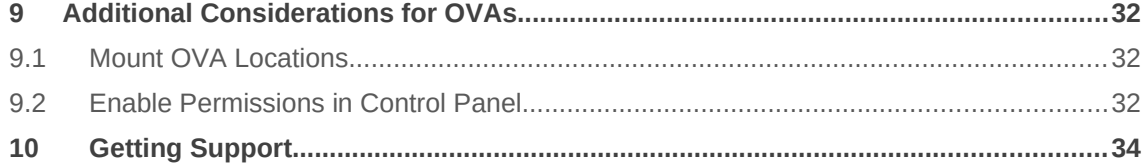

The guides in this section apply to installing the OnApp Cloud 5.10 version. For the release notes list, please refer to the <u>Release Notes</u> space.

OnApp 5.10 is an edge release and is not designed to be installed on production environments. Make sure you meet the [technical requirements](#page-9-0) before preparing OnApp Cloud.

# **1 Technical Details**

- **Suggested Specifications**
- • [Server Config Reminder](#page-11-0)
- • [Software Requirements](#page-12-0)
- **•** [Recommended Network Configurations](#page-12-1)
- [Types of Cloud Service with OnApp](#page-14-0)

# **2 Installation**

- • [OnApp Installation Walk-Through](https://docs.onapp.com/ig/5.10-edge/onapp-installation-walk-through)
- **•** [Installation Guide](https://docs.onapp.com/ig/5.10-edge)
- [Additional Considerations for ISOs](#page-28-0)
- [Additional Considerations for OVAs](#page-30-0)
- **Getting Support**

# **3 Preparation**

- • [Configure Networks](#page-18-0)
- • [Configure Storage](#page-21-0)
- • [Configure Servers](#page-24-0)

# **4 Upgrade**

- • [Upgrade Guide for Cloud with CloudBooted Servers](https://docs.onapp.com/upgrade/5.10-edge/upgrade-guide-for-cloud-with-cloudboot-servers)
- **•** [Upgrade Guide for Cloud with Static Servers](https://docs.onapp.com/upgrade/5.10-edge/upgrade-guide-for-cloud-with-static-servers)
- **•** [Upgrade Guide for Cloud with Mixed CloudBooted and Static Servers](https://docs.onapp.com/upgrade/5.10-edge/upgrade-guide-for-cloud-with-mixed-cloudboot-and-static-servers)
- **•** [Upgrade to Custom Control Panel Version](https://docs.onapp.com/upgrade/5.10-edge/upgrade-to-custom-control-panel-version)
- [OS Components Upgrade](https://docs.onapp.com/upgrade/5.10-edge/os-components-upgrade)
- • [OnApp IS Upgrade Paths](https://docs.onapp.com/upgrade/5.10-edge/onapp-is-upgrade-paths)

# **5 What's New in OnApp Cloud 5.10**

OnApp 5.10 is an edge release that is not designed to be installed on production environments.

The OnApp Cloud 5.10 release contains the following changes and new features:

## **5.1 Migration from VMware to KVM**

In OnApp 5.10, you can migrate virtual servers from **vCloud Director** and **vCenter** to KVM.

## **5.2 Improvements for Backup Plugin System**

OnApp 5.10 allows you to browse and restore files and directories available within the [virtual](https://docs.onapp.com/agm/5.10-edge/appliances/virtual-servers/manage-virtual-server-recovery-points)  [server recovery points.](https://docs.onapp.com/agm/5.10-edge/appliances/virtual-servers/manage-virtual-server-recovery-points)

## **5.3 Billing Statistics**

OnApp 5.10 enables you to download a CSV file with billing statistics from the Virtual Server **[Billing Statistics](https://docs.onapp.com/agm/5.10-edge/appliances/virtual-servers/manage-virtual-server-statistics#id-.ManageVirtualServerStatisticsv5.10-Edge-billing) and [User Billing Statistics](https://docs.onapp.com/agm/5.10-edge/users/create-and-manage-user-accounts#id-.CreateandManageUserAccountsv5.10-Edge-statistics) pages.** 

## **5.4 Virtual Servers with Multiple Disks and Network Interfaces**

OnApp 5.10 allows you to **create virtual servers with multiple disks** and NICs based on OVA template.

## **5.5 SDN Improvements**

In OnApp 5.10, you can attach and detach [SDN networks from SDN nodes,](https://docs.onapp.com/display/AGM/.Create+and+Manage+SDN+Networks+v5.10-Edge) reattach SDN [nodes](https://docs.onapp.com/display/AGM/.Manage+SDN+Nodes+v5.10-Edge) and [cleanup SDN orphaned tunnels](https://docs.onapp.com/display/AGM/.Create+and+Manage+SDN+Networks+v5.10-Edge) left after detaching network from a node.

# <span id="page-9-0"></span>**6 Technical Details**

This chapter will list all the technical requirements as well as architecture diagrams that you should consider before creating a cloud in OnApp.

## <span id="page-9-1"></span>**6.1 Suggested Specifications**

There are many factors that determine how many virtual servers you can run. Below you can find specifications for a Medium Production Cloud as well the requirements for Integrated Storage.

An OnApp installation requires at least two physical machines – one for the Control Panel server, and the other for the compute resource server. You can have as many compute resource servers as you need. You will also need storage for your virtual servers (a data store), and we recommend that you set up a separate server for storing backups and templates.

#### **Need more help?**

With the full version of OnApp Cloud you get free support from our integrations team to spec the exact hardware you'll need for your cloud deployment.

## **6.1.1 Supported Functionality**

Please, be aware that OnApp supports the following:

- Two latest versions of most popular browsers are supported (Google Chrome and Firefox)
- Opera is not supported
- Javascript must be enabled in the browser

#### **On this page:**

[Suggested Specifications](#page-9-2) [Storage Hardware Requirements](#page-10-0)

#### **See also:**

[Server Config Reminder](#page-11-0) [Software Requirements](#page-12-0) [Recommended Network Configurations](#page-12-1) [Types of Cloud Service with OnApp](#page-14-0)

## <span id="page-9-2"></span>**6.1.2 Suggested Specifications**

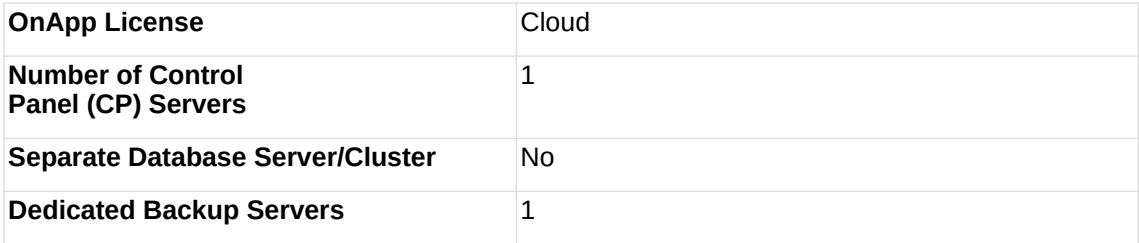

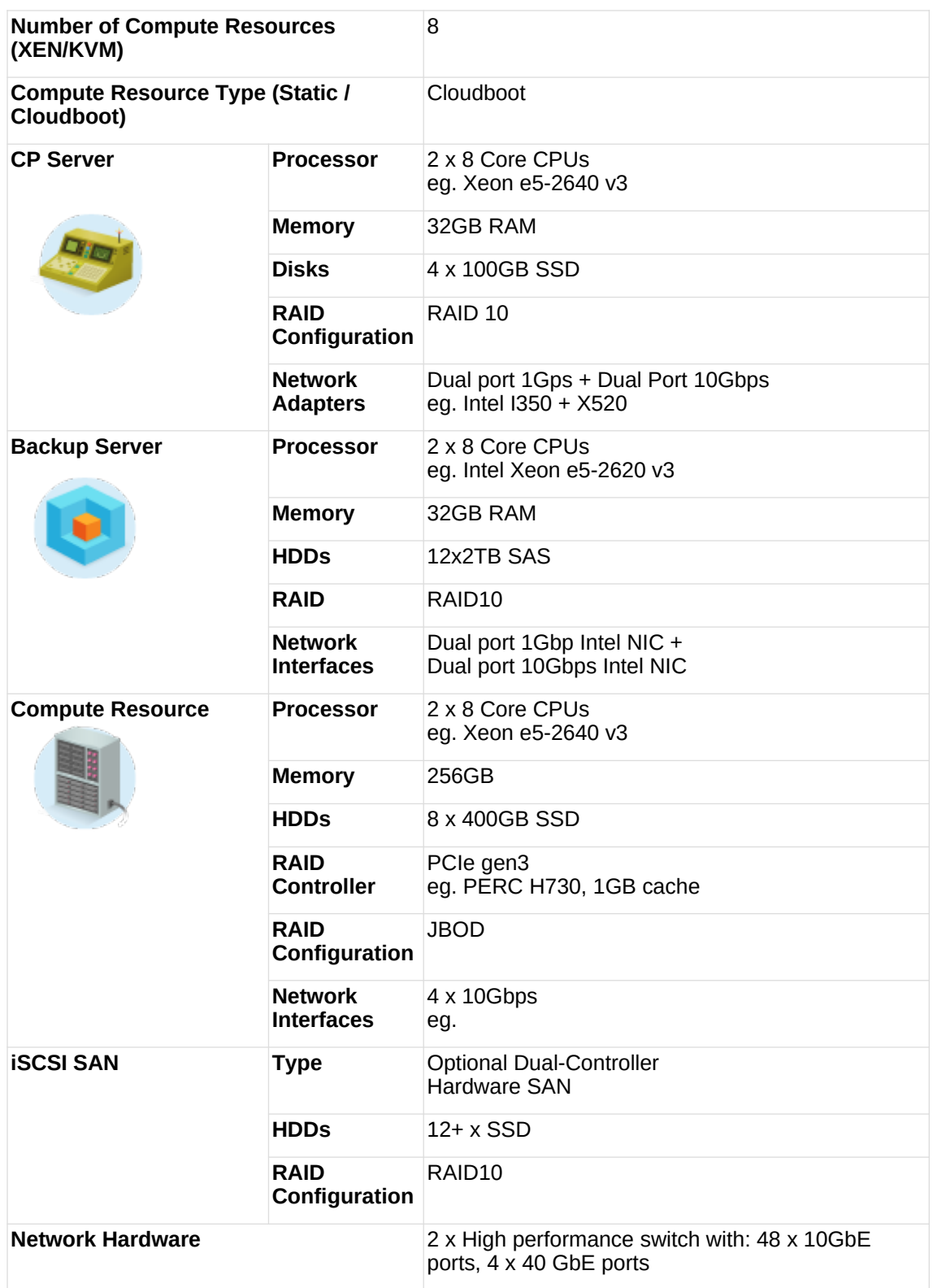

## <span id="page-10-0"></span>**6.1.3 Storage Hardware Requirements**

If you are going to use OnApp [Integrated Storage,](https://docs.onapp.com/display/IS) make sure to meet the following requirements:

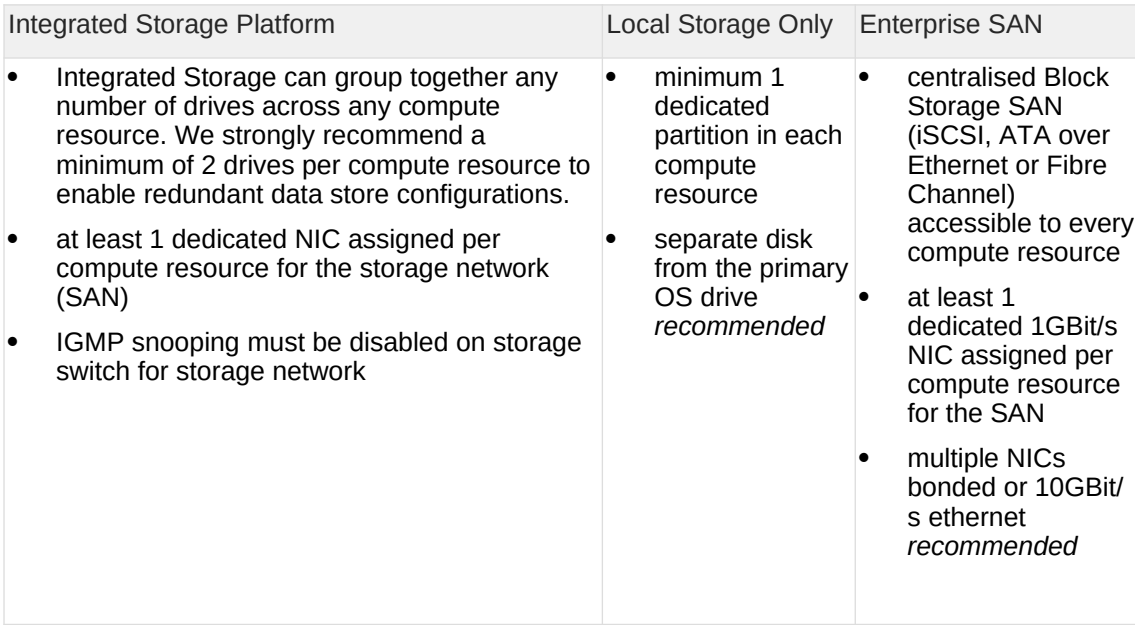

## <span id="page-11-0"></span>**6.2 Server Config Reminder**

OnApp Cloud runs on CentOS. Please note that the required CentOS versions can vary, depending on the Xen or KVM virtualization.

CentOS 5 is only supported for OnApp versions up to 5.3.

**Supported server configuration**

- **XEN Compute resources** CentOS 6.x x64, CentOS 7.x x86/64
- **KVM Compute resources** CentOS 6.x x64, CentOS 7.x x86/64
- **OnApp Control Panel Server** CentOS 6.x x86/64, CentOS 7.x x86/64
- **OnApp Backup Server** CentOS 6.x x64, CentOS 7.x x86/64
- **Integrated Storage** CentOS 6.x x64

#### **Recommended server configuration**

We highly recommend using the following server configuration:

- **XEN 4.0 Compute resources** CentOS 7.x x86/64
- **KVM Compute resources** CentOS 7.x x86/64
- **OnApp Control Panel Server** CentOS 7.x x86/64
- **OnApp Backup Server** CentOS 7.x x86/64

#### **See also:**

[Software Requirements](#page-12-0) [Recommended Network Configurations](#page-12-1) [Suggested Specifications](#page-9-1) [Types of Cloud Service with OnApp](#page-14-0)

#### **Libvirt Versions**

The table below indicates the libvirt version compatible with your system depending on the virtualization type and version:

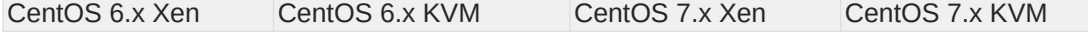

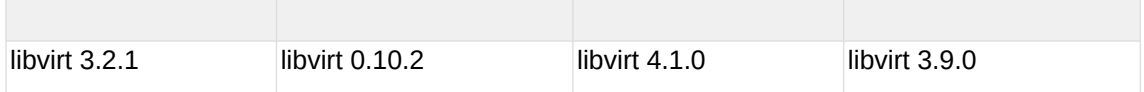

## <span id="page-12-0"></span>**6.3 Software Requirements**

This section contains software requirements for the OnApp installation.

The requirements for *OnApp Control Panel*, *Static Compute resources* and *Static Backup Servers* based on **CentOS** are:

- Install CentOS from the minimal CentOS ISO for Control Panel servers, static backup servers and static compute resources.
- The minimum running services list on the box:

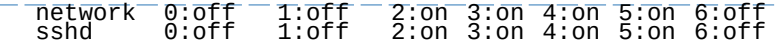

- The *network* on the box, should be configured with an ability to access [rpm.repo.onapp.com](http://rpm.repo.onapp.com/) and [templates.repo.onapp.com](http://templates.repo.onapp.com/)
- The *open ssh server* should be configured with an ability for user(s) to access and log into the box.
- The **root** user should be available on the box and configured as *root account*/ *root user*/ *superuser* with an access to all files, commands/tools and services on system. Installers should be run from under the **root**.
- The *curl*, *rpm*, *yum* and *grub* packages must be installed on the system. The *grub* is a mandatory boot loader for *Static Compute resources* only.
- Avoid using additional (not native) repositories for CentOS like "**Extra Packages for Enterprise Linux**" (*epel*) and others.

#### **See also:**

[Server Config Reminder](#page-11-0) [Recommended Network Configurations](#page-12-1) [Suggested Specifications](#page-9-1) [Types of Cloud Service with OnApp](#page-14-0)

## <span id="page-12-1"></span>**6.4 Recommended Network Configurations**

This section lists the recommended network configurations for an OnApp Cloud installation.

### <span id="page-12-2"></span>**6.4.1 For Xen/KVM Cloud**

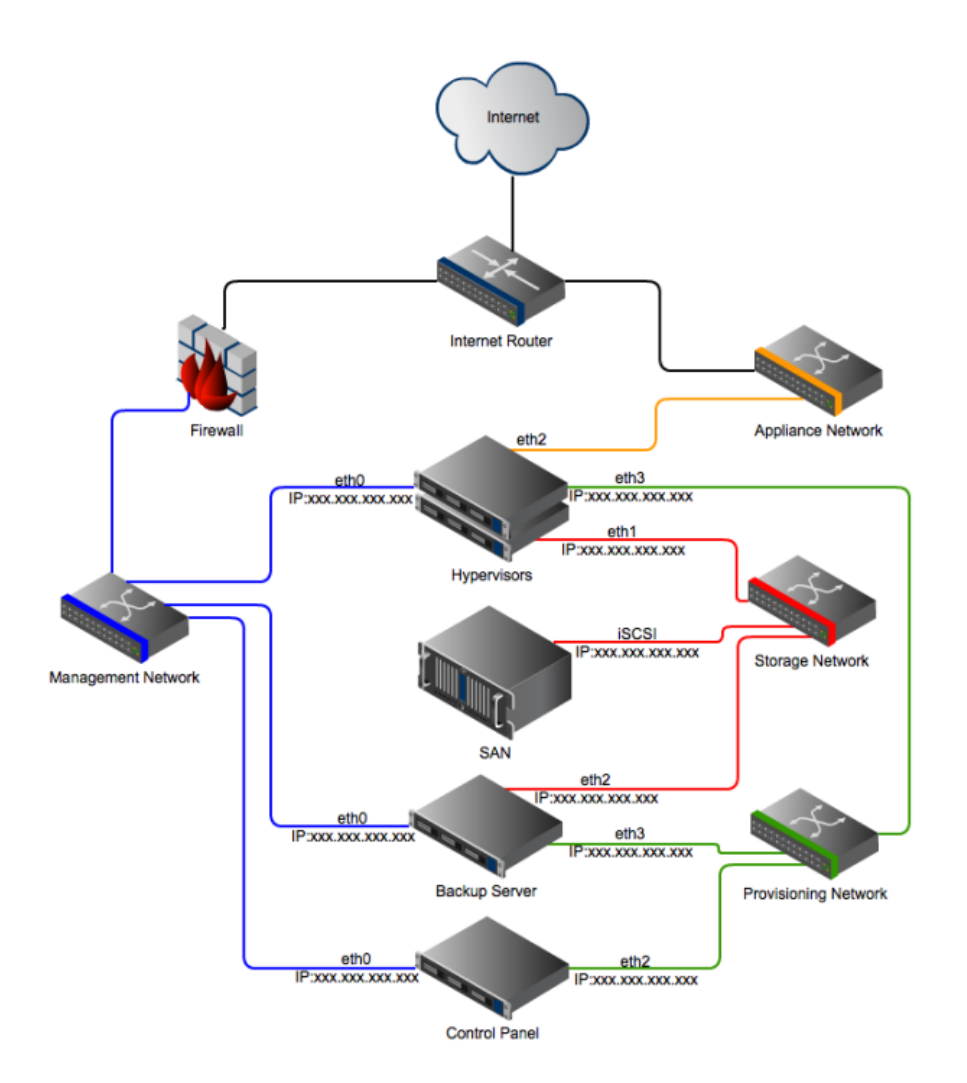

#### **On this page:**

[For Xen/KVM Cloud](#page-12-2) For Xen/KVM Cloud Using OnApp Storage [\(Integrated Distributed SAN\)](#page-13-0)

#### **See also:**

[Server Config Reminder](#page-11-0) **[Software Requirements](#page-12-0) [Suggested Specifications](#page-9-1)** [Types of Cloud Service with OnApp](#page-14-0) [Recommended Network Configurations](https://docs.onapp.com/display/MISC/Recommended+Network+Configurations)

## <span id="page-13-0"></span>**6.4.2 Xen/KVM Cloud Using OnApp Storage (Integrated Distributed SAN)**

Provisioning network is not required for clouds using Integrated Storage with dedicated backup servers.

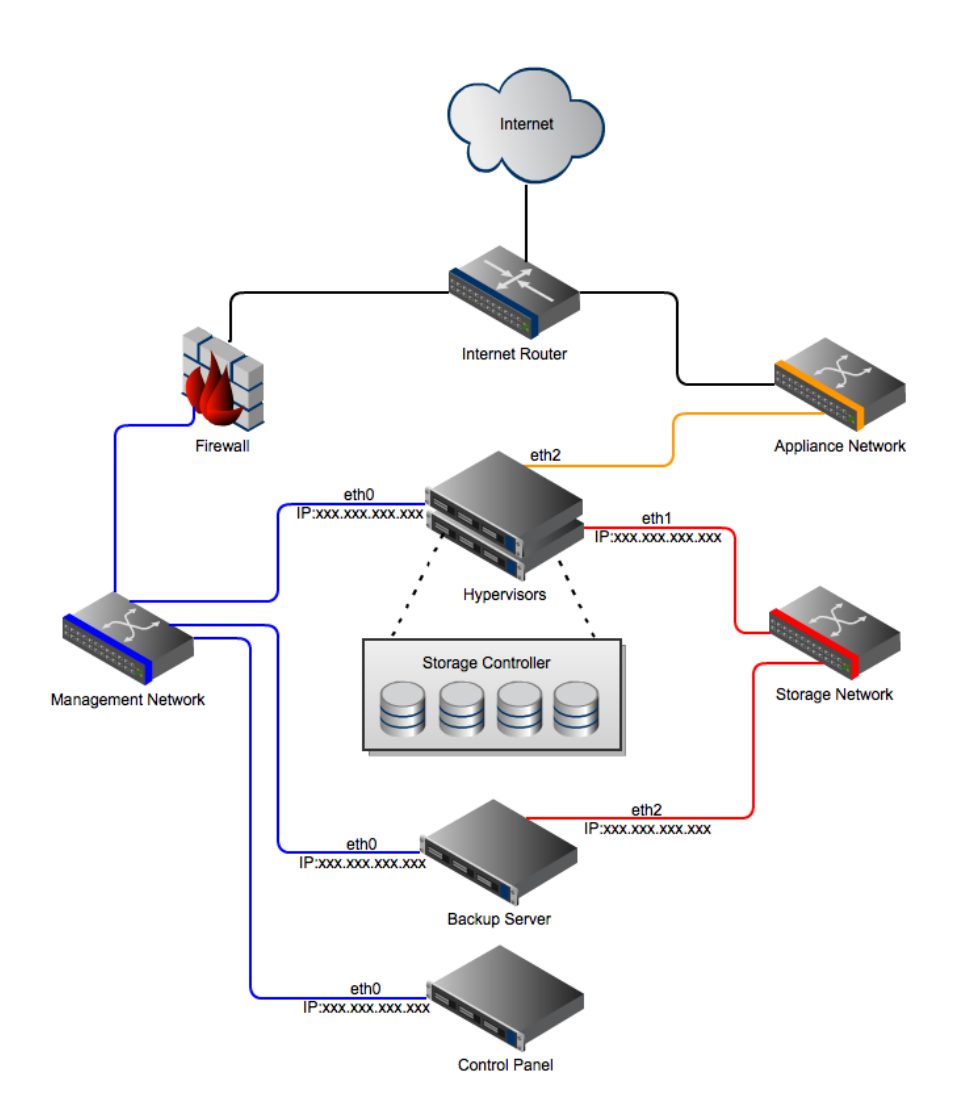

If you are experiencing MAC address flapping across ports because the switch does not support the balance-rr mode, set up separated VLANs per each bond pair for that switch.

## <span id="page-14-0"></span>**6.5 Types of Cloud Service with OnApp**

You can build many different kinds of cloud service with OnApp. Below you can find more details about such cloud types as public, private, hybrid or VPS cloud.

## <span id="page-14-1"></span>**6.5.1 Public Cloud By-The-Hour**

You can use OnApp to set up a complete pay-as-you-go public cloud system and compete with companies like AWS

- Sell virtual servers to customers who pay for hourly for cloud resources
- Set different prices for RAM, CPU and storage
- Set up different availability zones with different pricing

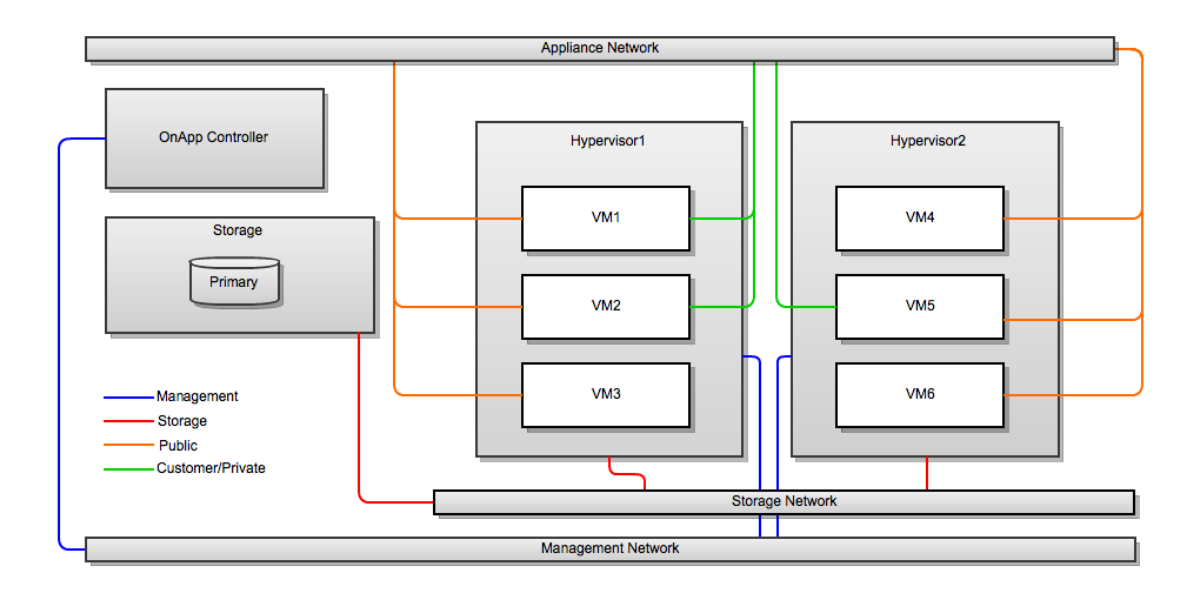

### **On this page:**

[Public Cloud](#page-14-1) [Virtual Private Cloud](#page-15-0) [Cloud VPS](#page-16-2) [Hybrid Cloud Hosting](#page-16-1) [Traditional VPS Model](#page-16-0) [The OnApp Federation](#page-17-0)

#### **See also:**

[Server Config Reminder](#page-11-0) [Software Requirements](#page-12-0) [Recommended Network Configurations](#page-12-1) **[Suggested Specifications](#page-9-1)** 

### <span id="page-15-0"></span>**6.5.2 Virtual Private Cloud**

Use OnApp to offer virtual private cloud services and compete with companies like AWS. You can run private clouds alongside a public cloud service, too.

- Group compute resource, network and storage resources into a single private cloud resource for a customer
- Your customer gets all the benefits of a private cloud, backed by the resources of the whole cloud
- This brings the cost of private clouds down for customers, too

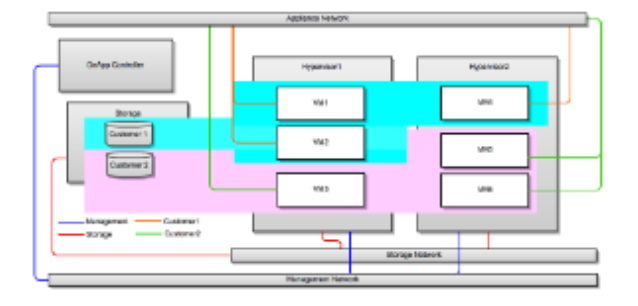

### <span id="page-16-2"></span>**6.5.3 Cloud VPS**

Use OnApp to compete with services like VPS.NET, by creating a cloud hosting service with resources packaged as a pre-configured VPS

- Group cloud resources into packages that you can sell on a monthly/plan billing basis
- Your customers use packages as the building blocks for their VSs
- This approach makes it easy to transition traditional VPS customers to the cloud

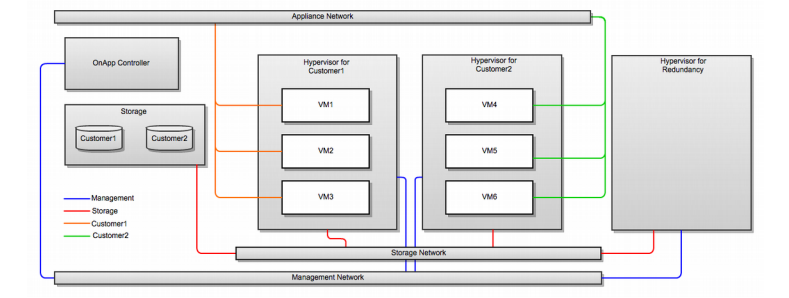

### <span id="page-16-1"></span>**6.5.4 Hybrid Cloud Hosting**

This is where dedicated hosting meets the cloud. You can use OnApp to offer hybrid servers to customers, and compete with every dedicated server provider out there:

- Allocate compute resources on a 1:1 basis: each customer gets a dedicated compute resource for their hosted service
- Failover is provided by the rest of the cloud (for example, one compute resource might act as failover for 5 "live" compute resources)

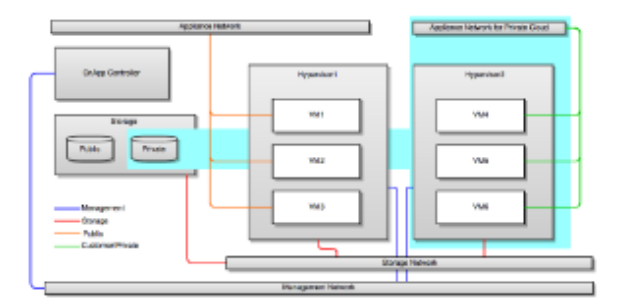

### <span id="page-16-0"></span>**6.5.5 Traditional VPS Model**

You can use OnApp to provide traditional VPS services too, based on local storage:

- OnApp doesn't demand that you have a SAN back-end
- This means, if you want to provide customers with traditional VPSs using local storage, OnApp can handle that too

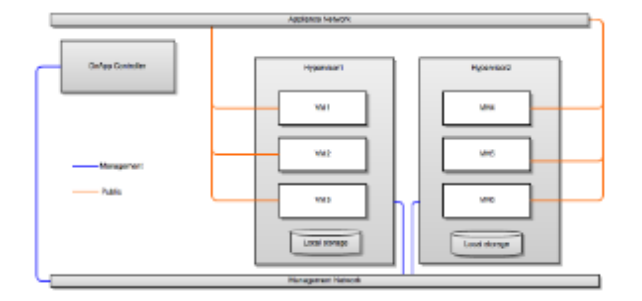

## <span id="page-17-0"></span>**6.5.6 The OnApp Federation**

The OnApp Federation is a global network of clouds you can use to add scale and reach to your own cloud service. It gives you instant access to global compute cloud and content delivery infrastructure.

- Expand your cloud to 170+ locations, on demand
- Add global scale for compute and content delivery
- Host customers close to their users, to improve performance
- Host customers in specific locations (or outside specific locations) for compliance
- You can sell cloud infrastructure to the OnApp Federation, too. You set the wholesale price and get paid when other members of the Federation use your resources

# **7 Preparation Guide**

This document describes how to prepare the OnApp Cloud 5.10 version for the deployment. Please review the configuration details in each chapter carefully, as they are vital to the smooth operation of OnApp Cloud.

To prepare OnApp Cloud, you need to:

- 1. [Configure networks](#page-18-0)
- 2. [Configure storage](#page-21-0)
- 3. [Configure servers](#page-24-0)

Each step is explained in the following sections. If you have questions after reading this guide, see [Getting Support](#page-32-0) section.

- Make sure you meet the [Technical Details](#page-9-0) before preparing OnApp Cloud.
- Please do not change the default language settings during the installation process (en\_US.UTF-8)!

#### **See also:**

[Configure Networks](#page-18-0) [Configure Storage](#page-21-0) [Configure Servers](#page-24-0) [Installation Guide](https://docs.onapp.com/ig/5.10-edge) [Technical Details](#page-9-0)

## <span id="page-18-0"></span>**7.1 Configure Networks**

This section is the part of the OnApp preparation guide.

**Configure Networks >** [Configure Storage](#page-21-0) **>** [Configure Servers](#page-24-0)

The correct network configuration is important to ensure your cloud has optimal performance and stability. There are four core networks in a standard OnApp Cloud installation: storage, management, provisioning and appliance.

It is very important to separate these four core networks, either physically, using different switches, or with VLANs if your network supports it. The role of each network is explained below.

Please also refer to [Recommended Network Configurations](#page-12-1) section for details on configs.

### <span id="page-18-1"></span>**7.1.1 Appliance Network/VS Networking**

The appliance Network in OnApp is used for VS networking only: it provides network connectivity for virtual servers.

OnApp will bridge the public NIC and assign virtual interfaces to it, when VSs are provisioned, and/or when additional network interfaces are added to VSs from the Web UI, or via the OnApp API. As the public interface is managed fully by OnApp, the public NIC requires a blank config for example:

#### **On this page:**

[Appliance Network/VS Networking](#page-18-1) [Management Network](#page-19-0) [Provisioning Network](#page-20-1) [Storage Network](#page-20-0)

#### **See also:**

[Technical Details](#page-9-0) [Configure Storage](#page-21-0) [Configure Servers](#page-24-0) [Installation Guide](https://docs.onapp.com/ig/5.10-edge)

/etc/sysconfig/network-scripts/ifcfg-ethX ONBOOT=no BOOTPROTO=none

You should configure your network interface file accordingly. You will not need to add any configuration to this NIC, so no subnet, gateway or IP address details should be added. The NIC could either be a standard physical interface (e.g. eth1) or a bonded interface (e.g. bond1). It *cannot* be a sub-interface (e.g. eth1:1) or a vlan sub-interface (e.g. eth1.101) so you should allow for this when you are designing your compute resource, as you must make sure you have a physical NIC available.

This network should be a minimum of 1Gbit. You should also consider bonding on the appliance network to introduce redundancy at the network level.

Configuring a switch trunk port is the preferred method, because it gives you additional flexibility and security. Alternatively, you can configure a switch access port. If this is the case, you will not need to specify a VLAN when adding the range to OnApp.

You'll need to connect your appliance Network to a switch trunk port, if you want to use VLANs. VLANs allow a network administrator to segregate traffic for bandwidth or security purposes.

If you choose to VLAN your VS networking, you'll need to associate your VLAN with the subnet when you add the VS networking range to OnApp.

Some hosting companies have limitations and the transfer of IP addresses between servers can sometimes require manual interventions - a change on their user portal, for example - so if you are leasing hosting server solutions, it is worth double-checking with your host that this will be possible.

SDN networks belong to appliance networks at OnApp although they use the controller to manage data plane behavior instead of firewalls. To learn more about SDN networks refer to [SDN management](https://docs.onapp.com/agm/5.10-edge/network-settings/sdn-management/create-and-manage-sdn-networks) section.

### <span id="page-19-0"></span>**7.1.2 Management Network**

#### **OnApp standard deployment (XEN/KVM) requirements**

This network is responsible for a couple of different tasks. It provides incoming and outgoing connectivity to the servers, which means the management network should always be the default gateway.

If you are going to use Cloud Boot, this should be a local network behind a gateway device, that is capable of bridging traffic to the Internet to allow the servers to perform tasks such as dns

resolution, ntp updates and operating system updates. Also, you have to open the 5555 port for outgoing connections to the licensing server.

The control panel will need to have incoming traffic allowed to ports 80/443 & 30000->40000. This should again be configured at the gateway with incoming NAT. If your gateway device is not capable of supporting this , this network can also be an external network, but should always be firewalled at the gateway to block all incoming traffic, with the exception of the ports listed above.

The management network also serves as a route for communication between the control panel server and the compute resources for critical OnApp internal traffic. That means, the stability of this network is critical: you should always consider bonding to introduce network level redundancy, and the network should run at least 1Gbit.

If your management network is behind a firewall, please make sure that ports 22/80/5555/30000-40000 are open to the world for the Control Panel server, and port 22 for all other servers. The 30000-40000 ports are not required if you are going to use HTML5 console, as it proxies over port 80 or 443.

#### **OnApp and vCloud Director integration requirements**

OnApp and vCloud connection is supported with RabbitMQ. OnApp CP connects to vCloud Director using REST API and requires outgoing connection to vCloud API interface via ports 80,443.

If RabbitMQ server, installed by OnApp by default, is used, incoming connection to port 5672 is required in management network. Also port 15672 is optional for RabbitMQ server management.

If external AMQP server is used, outgoing connection to RabbitMQ default port 5672 is required.

### <span id="page-20-1"></span>**7.1.3 Provisioning Network**

The provisioning network is used to transfer backup and template data between the provisioning server and the primary storage volumes.

The network will be used to transfer large amount of data, so we recommend that it runs at least 1Gbit. Ideally, you should consider 10Gbit, FibreChannel, InfiniBand or aggregated 1Gbit links for maximum throughput.

Provisioning network is not required for clouds using Integrated Storage with dedicated backup servers.

### <span id="page-20-0"></span>**7.1.4 Storage Network**

The storage network provides the connection between storage devices (e.g. SANs) and the compute resources.

The type of network will depend on what kind of connectivity your primary storage requires. For example, if you are using iSCSI or ATAoE, you will need to set up an ethernet network. If your SAN has fibre connectivity, then the storage network will be a fiber network.

The stability of the storage network is absolutely critical. You should always make redundancy your primary concern when designing this network. The Centralized Storage (SAN) section of this document discusses this in more detail.

- The storage network must be a local network.
- We recommend this network runs at 10 Gbit, at least; FibreChannel or InfiniBand to achieve maximum performance.
- We strongly recommend that you avoid NICs using Broadcom chipsets on the Storage Network due to known issues surrounding iSCSI and TCP offload in the Linux kernel modules.
- To achieve better performance and redundancy over 1Gbit you should consider NIC teaming/bonding and LACP or MPIO over multiple subnets.
- If your primary storage network is running over Ethernet, then it is important that the switch connecting the compute resources to the SAN supports jumbo frames: the storage network on the compute resources and the SAN(s) must have MTU set to 9000 to optimize performance.

Emulex hardware currently does not have support for 3.x Linux kernels, so is only compatible with CentOS 5.x

### *Now proceed to [configuring storage.](#page-21-0)*

This section is the part of the OnApp preparation guide.

**Configure Networks >** [Configure Storage](#page-21-0) **>** [Configure Servers](#page-24-0)

## <span id="page-21-0"></span>**7.2 Configure Storage**

This section is the part of the OnApp preparation guide.

[Configure Networks](#page-18-0) **> Configure Storage >** [Configure Servers](#page-24-0)

Configuring storage is highly important when preparing the cloud for the installation. Depending on the storage setup type, the installation requirements vary.

### <span id="page-21-1"></span>**7.2.1 Centralized Storage (SAN)**

Primary storage is critical to your cloud, and your SAN will have a huge impact on the performance of the whole platform.

OnApp gives you a lot of flexibility in your primary storage technology. It supports anything that is capable of presenting a block device to compute resources. This could be, for example, FiberChannel, SCSI or SAS HBA, iSCSI or ATAoE, or a InfiniBand HCA controller, since all of these present the block device directly. OnApp does not support services such as NFS for primary storage, because these present a filesystem and not the block device.

Beyond the type of block device, there are three main things to consider in your SAN design: the host, fabric and storage components. You need to think about each very carefully and pay particular attention to performance, stability and throughput when planning your SAN.

#### **Fabric Components - the Network Fabric Between Compute Resources and SANs**

You will need to think about redundancy, and whether you need to design a fault tolerant switching mesh to coincide with your multipath configurations at the host and SAN ends.

You should also think about future growth: as you add more compute resources and SANs to the cloud you will need to be able to grow the physical connectivity without downtime on the Storage Network.

#### **On this page:**

[Centralized Storage \(SAN\)](#page-21-1) [Integrated Storage \(OnApp Storage\)](#page-22-0) [SolidFire Integration](#page-23-0)

**See also:**

### **7.2.2 Host Components - Compute Resource Connectivity to the Storage Network**

You will need to make sure that your ethernet or HBA drivers are stable in this release. We recommend that you test this thoroughly before handing over to OnApp to deploy your cloud on your infrastructure.

You will also need to think about the throughput, and whether the connectivity on compute resources will be suitable for the virtual servers they'll be running. A bottleneck here will cause major performance issues.

Consider adding multiple HBAs or NICs if you plan to run a redundant switching mesh (see the fabric section below) as bonding or multipath will be required, unless the redundancy is built into the physical switch chassis (failover backplanes for example).

#### **Storage Components - SAN Chassis, Controllers and Disk Trays**

You need to take into consideration the size of storage required and the physical capacity you have to achieve this. This will give you a good idea on the size of disks you will be adding into the array and the RAID level you will choose.

As a general rule, more spindles in the array will give you better performance: you should avoid using a small number of large disks, or you will start to see I/O bottlenecks as you make increasing use of the storage in future.

You should also think about the physical storage hardware, and whether you'll be using SATA, SAS or SSD. Again, this will have a great impact on the I/O capabilities of the array.

It's also a good idea to consider RAID levels carefully and look into the advantages and disadvantages of each. We recommend RAID10.

Although you will lose 50% of your capacity you will see good performance for both read and write, which is important for primary storage. RAID10 will also give you much better redundancy on the array.

Controller caching is another issue to consider. You should always aim to have both read and write caching. If you are looking at write caching you should also look at battery backups for the write cache. Some controllers also support SSD caching which can be a great advantage.

As with the host components, you should also take your HBA and Ethernet connectivity into consideration, to ensure you have both the redundancy and throughput required for your cloud infrastructure.

## <span id="page-22-0"></span>**7.2.3 Integrated Storage (OnApp Storage)**

OnApp Storage is a distributed block storage system that allows you to build a highly scalable and resilient SAN using local disks in compute resources. With OnApp Storage you create a virtual data store that spans multiple physical drives in compute resources, with RAID-like replication and striping across drives. The SAN is fully integrated into the compute resource platform, and the platform is completely decentralized. There is no single point of failure: for example, if a compute resource fails, the SAN reorganizes itself and automatically recovers the data.

The following requirements are recommended for integrated storage implementation:

- Integrated Storage can group together any number of drives across any compute resource. We strongly recommend a minimum of 2 drives per compute resource to enable redundant datastore configurations.
- SSD drives are recommended for best performance
- At least 1 dedicated NIC assigned per compute resource for the storage network (SAN)
- Multiple NICs bonded or 10GBit/s Ethernet (recommended)
- MTU on storage NIC: 9000 (recommended)
- IGMP snooping must be disabled on storage switch for storage network
- Enabling jumbo frames MTU > 1500, up to a maximum of 9000, requires NIC and switch support. Ensure that your network infrastructure has jumbo frame support and that jumbo frames are enabled in any switches. Otherwise leave MTU as default 1500 for storage NICs. Additionally, MTU must be equal for all storage NICs for compute resources, including for Backup servers.
- To start using integrated storage, you must enable it in the system configuration first (**Settings > Configuration > System Configuration > OnApp Storage**).
- Integrated storage uses a certain RAM amount on each compute resource, but the exact RAM amount depends on the number of drives and controllers which will be configured.
- Note that advanced disk sector format is not supported for Integrated Storage disks. Ensure that your disk drives support the 512-byte sector alignment before installing and using them with Integrated Storage.

The Bonded NICs for the management/boot interface are not yet available (they will be introduced in future releases).

### <span id="page-23-0"></span>**7.2.4 SolidFire Integration**

Starting with the 3.0 version, OnApp is integrated with the SolidFire storage management system. With the Solid Fire integration it is possible to utilize the SF SAN directly within the OnApp cloud and manage the SolidFire cluster via the SolidFire API. To be able to utilize SolidFire in the cloud, you need to install the SolidFire storage system first.

You can perform the following options with SolidFire:

- Utilize SolidFire SAN in the OnApp cloud.
- Allocate dedicated LUNs from the SF cluster per virtual server disk, when creating a VS. (LUN is created per each VS disk, with a separate lun per swap disk.)
- Manage SolidFire LUNs automatically via API.
- Create virtual servers without the swap disk.
- Implement backups / snapshots using SF CloneVolume method

There is a disk dependency between OnApp and SolidFire - when a new disk is created on the OnApp side, a new LUN is created automatically on the SF side, using the CreateVolume API call. The LUNs on the SolidFire are managed automatically vis SolidFire API.

Inasmuch SolidFire data store has two interfaces: OnApp and SolidFire, you have to specify two IP addresses when creating a [SolidFire Data Store.](https://docs.onapp.com/ig/5.10-edge/install-data-stores)

To be able to use the SF volume, you have to enable export to this device (compute resource or a data store). To do that, you need to send an account username and initiator password to the iscsi ip address. You will be able to use this device after the authorization.

#### **The following options are not available under SolidFire:**

- It is not possible to migrate SolidFire disks, as SF virtualizes the storage layer.
- SolidFire does not support live disk resize. To resize disk, you need to shut down the virtual server first and use the CloneVolume functionality to increase the disk size. After the disk resize operation is complete, the original volume will be replaced with the new one and deleted, after that the VS will be booted.

*Now proceed to [configuring servers.](#page-24-0)*

This section is the part of the OnApp preparation guide.

[Configure Networks](#page-18-0) **> Configure Storage >** [Configure Servers](#page-24-0)

## <span id="page-24-0"></span>**7.3 Configure Servers**

This section is the part of the OnApp preparation guide.

[Configure Networks](#page-18-0) **>** [Configure Storage](#page-21-0) **> Configure Servers**

Once you have configured networks and storage, proceed to setting up the Control Panel, Backup, and Compute resource servers.

## <span id="page-24-1"></span>**7.3.1 Server Installation Requirements**

This section lists the server installation requirements needed for an OnApp Cloud installation. For minimum hardware specs, see [Technical Details.](#page-9-0) OnApp primarily runs on CentOS but the version depends on what virtualization method you are running.

- We recommend installing CentOS from the minimal CentOS ISO for Control Panel servers, static backup servers and static compute resources.
- CloudBoot is not compatible with CentOS 7 Xen compute resources.
- Full root access: please do not create the user 'onapp' since this is created as part of the RPM installation.
- Currently Emulex hardware does not support 3.x Linux kernels, so it is only compatible with CentOS 5.x.
- When installing CentOS, do not use a partition scheme that will allocate the majority of disk space to a dedicated /home partition leaving the root partition a small amount of space. Instead, the majority of disk space should be allocated to the root partition or a dedicated /onapp partition.

We strongly recommend that you avoid creating mixed compute zones:

- do not add CloudBoot and static boot compute resources to one compute zone
- do not add both XEN and KVM compute resources to one zone

The reason is that XEN VSs cannot migrate/failover to a KVM compute

#### resource and KVM VSs cannot migrate/failover to a XEN compute resource.

#### **On this page:**

[Server Installation Requirements](#page-24-1) [Control Panel Server](#page-25-2) [Backup Server](#page-25-1) [Compute Resource Servers](#page-26-0) [CloudBoot Compute Resource Servers](#page-25-0)

#### <span id="page-25-0"></span>**See also:**

[Configure Networks](#page-18-0) [Configure Storage](#page-21-0) **[Installation Guide](https://docs.onapp.com/ig/5.10-edge)** [Technical Details](#page-9-0)

#### **Supported server configuration**

- **XEN Compute resources** CentOS 6.x x64, CentOS 7.x x86/64
- **KVM Compute resources** CentOS 6.x x64 or CentOS 7.x x86/64
- **OnApp Control Panel Server** CentOS 6.x x86/64 or CentOS 7.x x86/64
- **OnApp Backup Server** CentOS 6.x x64 or CentOS 7.x x86/64
- **Integrated Storage** CentOS 6.x x64, CentOS 7.x x64 (only if running on KVM)

#### **Recommended server configuration**

We highly recommend using the following server configuration:

- **XEN 4.0 Compute resources** CentOS 6.x x64
- **KVM Compute resources** CentOS 6.x x64
- **OnApp Control Panel Server** CentOS 6.x x86/64
- **OnApp Backup Server** CentOS 6.x x64

### <span id="page-25-2"></span>**7.3.2 Control Panel Server**

The Control Panel server is absolutely critical to the stability and performance of the cloud.

There are a few things to consider when choosing hardware for this server. It is very simple to grow your cloud, as you start to sell more resources, and as you add more compute resources and SANs this puts more load on the control panel. Choosing the right hardware at the beginning is important and avoids having to take the server down for upgrades later down the line, causing interruption to customers.

The control panel server will become very MySQL heavy as you add more compute resources, so a fast disk array and lots of memory is recommended. A good example would be a 4xSAS RAID10 array with 24GB RAM and quad core Xeon CPU. SSD storage can also be considered. If you have a Control Panel server spec in mind, you're very welcome to send it to your OnApp integrations specialist for review.

### <span id="page-25-1"></span>**7.3.3 Backup Server**

The backup server stores virtual server backups and templates. It is also responsible for processing any disk transactions running in your cloud, such as provisioning virtual servers, taking backups or resizing disks.

The backup server must hold a backup storage volume. This can be a local disk array or can be mounted via NFS or iSCSI from a back end storage node. Note, that the backup volume should not be presented from the same physical hardware that presents the primary storage volume to the compute resources.

Unlike primary storage, performance is not so essential here – there is less need for RAID10 or a high volume of spindles. You can consider a RAID level that provides more space as opposed to redundancy and performance: RAID5 or 6 is usually ideal for the backup volume. Take care when configuring the SAN, however: a larger block size is recommended owing to the nature of the data being stored on this array.

Backup storage will be used to hold very large files, so we recommend that it's at least 1.5 - 2x larger than the primary storage volume(s) available in the cloud. Additional backup servers can be added to your cloud as needed.

In the traditional/centralized SAN configuration, you have to bind all your data stores to the backup server. Volume groups of each data store based on SAN must be shared with the backup server.

In the OnApp cloud with CloudBoot enabled, you have to use CloudBoot backup servers instead of dedicated backup servers. To do so, you have to create a CloudBoot compute resource to be used as a backup server.

You can set up CloudBoot backup servers and virtual dedicated backup servers to be used with the Integrated Storage functionality. The backup scheme remains unchanged.

#### <span id="page-26-0"></span>**7.3.4 Compute Resource Servers**

Compute resources are where virtual servers live in your cloud. A small amount of compute resource CPU, memory and disk resource is reserved for the OnApp engine: the remainder is available as virtual resources to allocate to virtual servers.

If you are using a centralized SAN, then the virtual servers' disks will live on that SAN, and, the compute resource's own disk will simply be used to boot the compute resource and run the OnApp engine. Performance here is not critical, but we recommend introducing some redundancy: RAID1 SATA/SAS would be perfect.

If you are using OnApp Storage (our integrated SAN), you should obviously factor more disks into your compute resource spec to enable the creation of a distributed SAN using those disks.

If you choose not to run a centralized SAN or OnApp Storage, it is possible to have storage running locally on compute resources, though you lose the ability to failover from compute resource to compute resource: this is not recommended for an optimal cloud set-up.

When you are building your hardware it's important to take into consideration the specifications of the primary components that will be virtualized - the RAM and CPU.

Remember, that while you can oversell CPU cores in OnApp, RAM is a dedicated resource, so the physical limitation to how many virtual servers you can fit on a single compute resource is limited by the amount of RAM installed in that compute resource.

Another limitation to consider is that the compute resource's CPU is a shared resource: the physical cores are shared among the VSs running on a compute resource. Do not overload the compute resource with too many virtual servers, as this will stretch the available CPU time and degrade the performance of all servers on that compute resource.

It's also important to note, that too many virtual servers could potentially saturate the SAN NICs on the compute resource, which will also introduce instability and performance loss to virtual servers (see the Host Components - Compute Resource Connectivity to the Storage Network section for more details).

In the [Recommended Network Configurations](#page-12-1) chapter, you can see that OnApp requires at least 4 NICs on the compute resources. Note, that this does not take into consideration any bonding or multipath configurations, which we recommend for any production setup on most if not all of our networks. You should at least consider bonding on the management network and multipath on the storage network(s) to improve stability and performance.

You must have Intel-VT or AMD-V enabled in the BIOS of all compute resources to enable you to provision Windows-based virtual servers on your OnApp cloud!

### **7.3.5 CloudBoot Compute Resource Servers**

CloudBoot is a feature that enables fast provisioning of Xen and KVM compute resources without any pre-installation requirements. Using network/PXE boot methods, a new server can be plugged in and powered on, being automatically discovered by the OnApp Control Panel Server, and installed over the network so it boots as a fully configured compute resource, ready to host virtual servers.

The Control Panel Server manages IP address to hardware MAC assignment, and the booting of a Xen or KVM image on demand. Compute resource images come pre-installed, with all the SSH keys and any other settings specific to the node, to enable compute resources to come online instantly. Images are booted as a standalone RAM disk, so once bootstrapped, they operate independently from other servers, but without any persistent installation dependency. This enables booting of diskless blades, as well as booting compute resources with the new integrated storage platform enabled (OnApp Storage) where all local storage drives are presented to the integrated SAN.

#### **Dependencies:**

- Network/PXE boot must be supported and enabled on the primary management NIC for the compute resource servers
- A secondary NIC is recommended for the Control Panel Server to provide a fully isolated network for the compute resource management subnet, including PXE boot and DHCP support for the compute resources.

For resilience, a secondary static tftp server target can be configured to handle Control Panel server failure and ensure hardware boot consistency in the event of such a failure.

This section is the part of the OnApp preparation guide.

[Configure Networks](#page-18-0) **>** [Configure Storage](#page-21-0) **> Configure servers**

# <span id="page-28-0"></span>**8 Additional Considerations for ISOs**

Perform the following steps to enable building and booting VSs from the ISO for your cloud:

## **8.1 Mount ISO Locations**

To rebuild a VS from ISO, it is required to mount and share the location where the ISOs are stored at CP with all the compute resources. When the virtual servers are booted from the ISOs, the ISO is taken from the compute resource server. The location is preconfigured at onapp.yml config file:

iso path on cp - specifies the location where ISOs are stored on the Control Panel server. By default the location is /data. You can change it to any other suitable location. Make sure that this location is shared with the specified iso\_path\_on\_hv location.

iso\_path\_on\_hv - specifies the location where ISOs are located on the compute resource servers. By default the location is /data. You can change it to any other suitable location with the onappowner and read/write access. Make sure that this location is mounted to the specified iso\_path\_on\_cp location.

CloudBoot compute resources mount the /data location automatically at boot to the /onapp/ tools/recovery on HV.

ISOs can be hosted on a dedicated server at any desired location with an arbitrary name if you wish. In this case it is necessary to mount the ISOs' location on this server to the Control Panel iso path on cp directory and all the compute resources' iso path on hy locations. This can be a backup server to avoid the excess usage of the Control Panel's space.

## **8.2 Enable Permissions in Control Panel**

Make sure to enable the following permissions for your Admin and other roles as appropriate:

- *Any action on ISOs* the user can take any action on ISOs
- *Create a new ISO* the user can create a new ISO
- *Destroy any ISO* the user can delete any ISO (own, user, and public)
- *Destroy own ISO* the user can only delete own ISO
- *Destroy user ISO* the user can delete ISOs created by any user, but not public ISOs
- *Make any ISO public* the user can make public any ISO available to all users
- *Make own ISO public* the user can make public own ISOs only
- *Make user ISO public* the user can make public ISOs created by any user
- *Create and manage own ISOs* the user can create and edit/delete/view own ISOs
- *Manage all ISOs* the user can manage own/user/public ISOs
- *Create and manage user ISOs* the user can view/create/edit/delete ISOs created by any user
- *See all ISOs* the user can view all ISOs in the cloud
- *See own ISOs* the user can only view the ISOs created by themselves
- *See all public ISOs* the user can view all public ISOs
- *See user ISOs* the user can view the ISOs created by any user in the cloud
- *Update any ISO* the user can edit any ISO in the cloud
- *Update own ISO* the user can only edit own ISO
- *Update user ISO* the user can edit the ISOs created by any user in the cloud

### **See also:**

**[Manage ISOs](https://docs.onapp.com/agm/5.10-edge/manage-isos) [List of All OnApp Permissions](https://docs.onapp.com/agm/5.10-edge/permissions-list/list-of-all-onapp-permissions)** 

# <span id="page-30-0"></span>**9 Additional Considerations for OVAs**

To enable building VSs from OVA for your cloud, perform the following steps.

## **9.1 Mount OVA Locations**

To enable building a VS from OVA, it is required to mount a source location to which OVA is uploaded on CP with a destination location where OVA is stored on a backup server. The location is preconfigured in the *on\_app.yml* config file:

- **Source Path** (ova\_path) specifies the location where OVAs are downloaded/uploaded on the Control Panel server. By default the location is /data. You can change it to any other suitable location. Make sure that this location is mounted to the specified destination location.
- **Destination Path** (ova\_path) specifies the location where OVAs are stored on backup servers. By default the location is /data. You can change it to any other suitable location with the *onappowner* and read/write access. Make sure that this location is shared with the specified source location.

CloudBoot compute resources mount the /data location automatically at boot to the /onapp/ tools/recovery on a backup server. For more information on using OVAs on CloudBoot backup servers, refer to the [Administration Guide.](https://docs.onapp.com/agm/5.10-edge/manage-ovas)

## **9.2 Enable Permissions in Control Panel**

Make sure to enable the following permissions for your Admin and other roles as appropriate:

- *Any action on OVAs* the user can take any action on OVAs
- *Create a new OVA* the user can create a new OVA file
- *Destroy any OVA* the user can delete any OVA (own, user, and public)
- *Destroy own OVA* the user can delete only own OVA
- *Destroy user OVA* the user can delete OVAs created by any user but not public OVAs
- *Make any OVA public* the user can make public any OVA available to all users
- *Make own OVA public* the user can make public only own OVAs
- *Create and manage OVAs* the user can create and edit/delete/view OVAs
- *Manage public OVAs* the user can manage public OVAs
- *Create and manage user OVAs* the user can view/create/edit/delete OVAs created by any user
- *See all OVAs* the user can view all OVAs in the cloud
- *See own OVAs* the user can only view OVAs created by themselves
- *Read all public OVAs* the user can view all public OVAs
- *See user OVAs* the user can view OVAs created by any user in the cloud
- *Unlock any OVA* the user can unlock any OVA that is currently being converted
- *Update any OVA* the user can edit any OVA in the cloud
- *Update own OVA* the user can edit only own OVA
- *Update user OVA* the user can edit OVAs created by any user in the cloud

#### **See also:**

[Manage OVAs](https://docs.onapp.com/agm/5.10-edge/manage-ovas) **[Install Backup Server](https://docs.onapp.com/ig/5.10-edge/install-backup-server) [List of all OnApp Permissions](https://docs.onapp.com/agm/5.10-edge/permissions-list/list-of-all-onapp-permissions)** 

# <span id="page-32-0"></span>**10 Getting Support**

#### **24x7 support**

OnApp customers with a full (paid) license can contact OnApp Support at any time:

- **[OnApp Support Portal](http://onapp.com/support)**
- (+1) 888 876 8666

#### **Documentation**

For the latest OnApp documentation, see [https://docs.onapp.com](https://docs.onapp.com/)[.](https://onappdev.atlassian.net/wiki/dashboard.action)

#### **What does OnApp Support in my Cloud?**

OnApp provides support for anything directly related to our core products - OnApp Cloud, OnApp CDN and OnApp Storage - as well as the add-ons for these. As such, we maintain responsibility for the software, bug fixes, patches and general maintenance of our products.

Unfortunately, we do not offer support for the following:

- Switch, router and firewall configuration
- SAN configuration/optimization
- Attaching/removing/resizing LUNs
- Compute resource and Control Panel server hardware support
- Operating System installation/support
- Maintenance of your passwords or whitelists
- Configuration/troubleshooting inside virtual machines
- VMware vSphere installation/configuration
- Known bugs/limitations within virtualization platforms
- 3rd party integrations
- Alpha/Beta releases
- Coding for recipes

Some of these areas can be touched during investigation and resolution of support tickets. We will attempt to offer possible suggestions, or put you in touch with our professional services team to quote the work. However, they are not covered under standard OnApp support.